# Release Notes for Cisco Secure Firewall ASDM, 7.19(x)

First Published: 2022-11-29

Last Modified: 2023-07-20

# **Release Notes for Cisco Secure Firewall ASDM, 7.19(x)**

This document contains release information for ASDM Version 7.19(x) for the Secure Firewall ASA series.

# **Important Notes**

- No support in ASA 9.19(1) and later for the Firepower 4110, 4120, 4140, 4150, and Security Modules SM-24, SM-36, and SM-44 for the Firepower 9300—ASA 9.18(x) is the last supported version.
- ASDM 7.19(1) requires Oracle Java version 8u261 or later—Before you upgrade to ASDM 7.19, be sure to update Oracle Java (if used) to version 8u261 or later. This version supports TLSv1.3, which is required to upgrade the ASDM Launcher. OpenJRE is not affected.
- **ASDM Upgrade Wizard**—Due to an internal change, starting in March 2022 the upgrade wizard will no longer work with pre-ASDM 7.17(1.150) versions. You must manually upgrade to 7.17(1.150) or later to use the wizard.

# **System Requirements**

ASDM requires a computer with a CPU with at least 4 cores. Fewer cores can result in high memory usage.

### **ASDM Java Requirements**

You can install ASDM using Oracle JRE 8.0 (**asdm**-version.**bin**) or OpenJRE 1.8.x (**asdm**-openjre-version.**bin**).

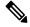

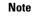

ASDM is not tested on Linux.

| Operating System                                  |                                                                                                    | Browser |               | Oracle JRE                      | OpenJRE                       |                    |                                              |
|---------------------------------------------------|----------------------------------------------------------------------------------------------------|---------|---------------|---------------------------------|-------------------------------|--------------------|----------------------------------------------|
|                                                   |                                                                                                    | Firefox | Safari        | Chrome                          | -                             |                    |                                              |
| Microsoft Windows (English and Japanese):<br>• 10 |                                                                                                    | Yes     | No<br>support | Yes                             | 8.0 version 8u261 or<br>later | 1.8<br>Note        | No                                           |
| Note                                              | See Windows 10 in ASDM<br>Compatibility Notes, on page 2 if<br>you have problems with the ASDM<br>shortcut. |         |               |                                 |                               | for<br>Wir<br>7 or | suppor<br>for<br>Window<br>7 or 10<br>32-bit |
| • 8                                               |                                                                                                    |         |               |                                 |                               |                    |                                              |
| • 7                                               |                                                                                                    |         |               |                                 |                               |                    |                                              |
| • Server 2                                        | 2016 and Server 2019                                                                                        |         |               |                                 |                               |                    |                                              |
| • Server 2012 R2                                  |                                                                                                    |         |               |                                 |                               |                    |                                              |
| • Server 2                                        | 2012                                                                                                    |         |               |                                 |                               |                    |                                              |
| • Server 2                                        | 2008                                                                                                    |         |               |                                 |                               |                    |                                              |
| Apple OS X 10.4 and later                         |                                                                                                    | Yes     | Yes           | Yes (64-bit<br>version<br>only) | 8.0 version 8u261 or<br>later | 1.8                |                                              |

# **ASDM Compatibility Notes**

The following table lists compatibility caveats for ASDM.

| Conditions                                | Notes                                                                                                    |
|-------------------------------------------|----------------------------------------------------------------------------------------------------|
| Windows Active Directory directory access | In some cases, Active Directory settings for Windows users may<br>restrict access to program file locations needed to successfully<br>launch ASDM on Windows. Access is needed to the following<br>directories: |
|                                           | • Desktop folder                                                                                                    |
|                                           | • C:\Windows\System32C:\Users\ <username>\.asdm</username>                                                                                                    |
|                                           | • C:\Program Files (x86)\Cisco Systems                                                                                                    |
|                                           | If your Active Directory is restricting directory access, you need<br>to request access from your Active Directory administrator.                                                                               |

| Conditions | Notes                                                                                                    |
|------------|----------------------------------------------------------------------------------------------------|
| Windows 10 | "This app can't run on your PC" error message.                                                                                                    |
|            | When you install the ASDM Launcher, Windows 10 might replace<br>the ASDM shortcut target with the Windows Scripting Host path,<br>which causes this error. To fix the shortcut target: |
|            | <ol> <li>Choose Start &gt; Cisco ASDM-IDM Launcher, and right-click<br/>the Cisco ASDM-IDM Launcher application.</li> </ol>                                                            |
|            | 2. Choose More > Open file location.                                                                                                    |
|            | Windows opens the directory with the shortcut icon.                                                                                                    |
|            | 3. Right click the shortcut icon, and choose <b>Properties</b> .                                                                                                    |
|            | 4. Change the <b>Target</b> to:                                                                                                    |
|            | C:\Windows\System32\wscript.exe invisible.vbs run.bat                                                                                                    |
|            | 5. Click <b>OK</b> .                                                                                                    |
| OS X       | On OS X, you may be prompted to install Java the first time you run ASDM; follow the prompts as necessary. ASDM will launch after the installation completes.                          |

| Conditions          | Notes                                                                                                    |
|---------------------|----------------------------------------------------------------------------------------------------|
| OS X 10.8 and later | You need to allow ASDM to run because it is not signed with an<br>Apple Developer ID. If you do not change your security<br>preferences, you see an error screen.                                                                                                    |
|                     | "Cisco ASDM-IDM" can't be opened<br>because it is from an unidentified<br>developer.         Your security preferences allow installation of only<br>apps from the Mac App Store and identified<br>developers.         "Cisco ASDM-IDM" is on the disk image "dm-<br>launcher-3.dmg". Safari downloaded this disk image<br>today at 3:47 PM from 172.23.195.57.                                                                                                    |
|                     | OK                                                                                                    |
|                     | <ul> <li>1. To allow ASDM to run, right-click (or Ctrl-Click) the Cisco ASDM-IDM Launcher icon, and choose Open.</li> <li>Chess.app Mar 21, 2013 2:14 PM 1</li> <li>Cisco ASDM-IDM.app Open Show Package Contents</li> <li>Contacts.app Show Package Contents</li> <li>Get Info Compress "Cisco ASDM-IDM.app" Burn "Cisco ASDM-IDM.app" Burn "Cisco ASDM-IDM.app" to Disc Duplicate Make Alias Quick Look "Cisco ASDM-IDM.app" Share</li> <li>Copy "Cisco ASDM-IDM.app" Show View Options</li> <li>Label: Show View Options</li> <li>Label: Show View Options</li> <li>Label: Show View Options</li> <li>Label: Show View Options</li> <li>Label: Show View Options</li> <li>Copy "Cisco ASDM-IDM.app" Show View Options</li> </ul> |
|                     | from this screen. Click <b>Open</b> . The ASDM-IDM Launcher<br>opens.<br>"Cisco ASDM-IDM.app" is from an<br>unidentified developer. Are you sure you<br>want to open it?<br>Opening "Cisco ASDM-IDM.app" will always allow it                                                                                                    |
|                     | to run on this Mac.<br>Google Chrome.app downloaded this file on<br>December 4, 2013 from 10.86.118.3.                                                                                                    |
|                     | ? Open Cancel                                                                                                    |

L

| Conditions<br>Requires Strong Encryption license<br>(3DES/AES) on ASA |                                                                                                    | Notes           ASDM requires an SSL connection to the ASA. You can request<br>a 3DES license from Cisco:                                                                                                    |  |  |
|-----------------------------------------------------------------------|----------------------------------------------------------------------------------------------------|----------------------------------------------------------------------------------------------------|--|--|
|                                                                       |                                                                                                    |                                                                                                    |  |  |
|                                                                       | 2. Click Continue to Product License Registration.                                                       |                                                                                                    |  |  |
|                                                                       | 3. In the Licensing Portal, click Get Other Licenses next to the text field.                             |                                                                                                    |  |  |
|                                                                       | 4. Choose IPS, Crypto, Other from the drop-down list.                                                    |                                                                                                    |  |  |
|                                                                       | 5. Type ASA in to the Search by Keyword field.                                                           |                                                                                                    |  |  |
|                                                                       | 6. Select Cisco ASA 3DES/AES License in the Product list, and click Next.                                |                                                                                                    |  |  |
|                                                                       | 7. Enter the serial number of the ASA, and follow the prompts to request a 3DES/AES license for the ASA. |                                                                                                    |  |  |
| certii<br>• IPv6                                                      | signed certificate or an untrusted<br>ficate<br>fox and Safari                                           | d When the ASA uses a self-signed certificate or an untrusted certificate, Firefox and Safari are unable to add security exception when browsing using HTTPS over IPv6. See https://bugzilla.mozilla.org/show_bug.cgi?id=633001. This cave affects all SSL connections originating from Firefox or Safari the ASA (including ASDM connections). To avoid this caveat configure a proper certificate for the ASA that is issued by a trusted certificate authority.                                                                 |  |  |
| inclu<br>RC4-                                                         | encryption on the ASA must<br>ade both RC4-MD5 and<br>-SHA1 or disable SSL false start<br>hrome.         | If you change the SSL encryption on the ASA to exclude both<br>RC4-MD5 and RC4-SHA1 algorithms (these algorithms are<br>enabled by default), then Chrome cannot launch ASDM due to<br>the Chrome "SSL false start" feature. We suggest re-enabling one<br>of these algorithms (see the <b>Configuration</b> > <b>Device</b><br><b>Management</b> > <b>Advanced</b> > <b>SSL Settings</b> pane); or you can<br>disable SSL false start in Chrome using the<br>disable-ssl-false-start flag according to Run Chromium with<br>flags. |  |  |

## Install an Identity Certificate for ASDM

When using Java 7 update 51 and later, the ASDM Launcher requires a trusted certificate. An easy approach to fulfill the certificate requirements is to install a self-signed identity certificate. You can use Java Web Start to launch ASDM until you install a certificate.

See Install an Identity Certificate for ASDM to install a self-signed identity certificate on the ASA for use with ASDM, and to register the certificate with Java.

## **Increase the ASDM Configuration Memory**

ASDM supports a maximum configuration size of 512 KB. If you exceed this amount you may experience performance issues. For example, when you load the configuration, the status dialog box shows the percentage

of the configuration that is complete, yet with large configurations it stops incrementing and appears to suspend operation, even though ASDM might still be processing the configuration. If this situation occurs, we recommend that you consider increasing the ASDM system heap memory.

#### Increase the ASDM Configuration Memory in Windows

To increase the ASDM heap memory size, edit the run.bat file by performing the following procedure.

#### Procedure

| Go to the ASDM installation directory, for example C:\Program Files (x86)\Cisco Systems\ASDM.                                                                                                 |
|----------------------------------------------------------------------------------------------------|
| Edit the <b>run.bat</b> file with any text editor.                                                                                                    |
| In the line that starts with "start javaw.exe", change the argument prefixed with "-Xmx" to specify your desired heap size. For example, change it to -Xmx768M for 768 MB or -Xmx1G for 1 GB. |
| Save the <b>run.bat</b> file.                                                                                                    |

#### **Increase the ASDM Configuration Memory in Mac OS**

To increase the ASDM heap memory size, edit the **Info.plist** file by performing the following procedure.

#### Procedure

| In the <b>Contents</b> folder, double-click the <b>Info.plist</b> file. If you have Developer tools installed, it opens <b>Property List Editor</b> . Otherwise, it opens in <b>TextEdit</b> . |
|----------------------------------------------------------------------------------------------------|
| Under <b>Java</b> > <b>VMOptions</b> , change the string prefixed with "-Xmx" to specify your desired heap size example, change it to -Xmx768M for 768 MB or -Xmx1G for 1 GB.                  |
| <key>CFBundleIconFile</key>                                                                                                    |
| <string>asdm32.jcns</string>                                                                                                    |
| <key>VMOptions</key>                                                                                                    |
| <string>-Xms64m -Xmx512m</string>                                                                                                    |

**Step 4** If this file is locked, you see an error such as the following:

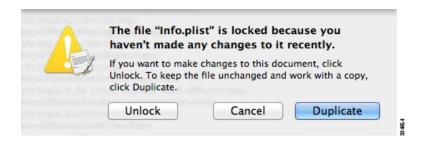

**Step 5** Click **Unlock** and save the file.

If you do not see the **Unlock** dialog box, exit the editor, right-click the **Cisco ASDM-IDM** icon, choose **Copy Cisco ASDM-IDM**, and paste it to a location where you have write permissions, such as the Desktop. Then change the heap size from this copy.

## **ASA and ASDM Compatibility**

For information about ASA/ASDM software and hardware requirements and compatibility, including module compatibility, see Cisco Secure Firewall ASA Compatibility.

## **VPN Compatibility**

For VPN compatibility, see Supported VPN Platforms, Cisco ASA 5500 Series.

# **New Features**

This section lists new features for each release.

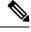

Note New, changed, and deprecated syslog messages are listed in the syslog message guide.

## New Features in ASDM 7.19(1.95)

#### Released: July 5, 2023

There are no new features in this release.

## New Features in ASA 9.19(1)/ASDM 7.19(1)

#### Released: November 29, 2022

| Feature              | Description                                         |  |
|----------------------|-----------------------------------------------------|--|
| Platform Features    |                                                     |  |
| Secure Firewall 3105 | We introduced the ASA for the Secure Firewall 3105. |  |

| Feature                                                                          | Description                                                                                                    |
|----------------------------------------------------------------------------------|----------------------------------------------------------------------------------------------------|
| ASA virtual Auto Scale solution with<br>Azure Gateway Load Balancer              | You can now deploy the ASA virtual Auto Scale Solution with Gateway Load Balancer on Microsoft Azure. See the Interfaces features for more information.                                                                                                    |
| Firewall Features                                                                |                                                                                                    |
| Network service groups support                                                   | You can now define a maximum of 1024 network service groups.                                                                                                    |
| High Availability and Scalability F                                              | leatures                                                                                                    |
| Removal of biased language                                                       | Commands, command output, and syslog messages that contained the terms "Master" and "Slave" have been changed to "Control" and "Data."                                                                                                    |
|                                                                                  | New/Modified commands: cluster control-node, enable as-data-node, prompt, show cluster history, show cluster info                                                                                                    |
| ASA virtual Amazon Web Services<br>(AWS) clustering                              | The ASA virtual supports Individual interface clustering for up to 16 nodes on AWS. You can use clustering with or without the AWS Gateway Load Balancer.                                                                                                    |
|                                                                                  | No ASDM support.                                                                                                    |
| Routing Features                                                                 |                                                                                                    |
| BGP graceful restart support for IPv6                                            | We added BGP graceful restart support for IPv6 address family.                                                                                                    |
|                                                                                  | New/Modified screens: Configuration > Device Setup > Routing > BGP > IPv6 Family > Neighbour                                                                                                    |
| ASDM support for loopback interfaces for BGP traffic                             | ASDM now supports setting a loopback interface as the source interface for BGP neighborship. The loopback interface helps to overcome path failures.                                                                                                    |
|                                                                                  | New/Modified screens: Configuration > Device Setup > Routing > BGP > IPv4 Family / IPv6 Family > Neighbor > Add > General                                                                                                    |
| Interface Features                                                               |                                                                                                    |
| ASA virtual support for IPv6                                                     | ASAv to support IPv6 network protocol on Private and Public Cloud platforms.                                                                                                    |
|                                                                                  | Users can now:                                                                                                    |
|                                                                                  | • Enable and configure an IPv6 management address via day0 configuration.                                                                                                    |
|                                                                                  | • Assign IPv6 addresses using DHCP and static methods.                                                                                                    |
| Paired proxy VXLAN for the ASA<br>virtual for the Azure Gateway Load<br>Balancer | You can configure a paired proxy mode VXLAN interface for the ASA virtual in Azure for use with the Azure Gateway Load Balancer (GWLB). The ASA virtual defines an external interface and an internal interface on a single NIC by utilizing VXLAN segments in a paired proxy. |
|                                                                                  | New/Modified commands: external-port, external-segment-id, internal-port, internal-segment-id, proxy paired                                                                                                    |
|                                                                                  | No ASDM support.                                                                                                    |

| Feature                                                                                 | Description                                                                                                    |
|-----------------------------------------------------------------------------------------|----------------------------------------------------------------------------------------------------|
| Default Forward Error Correction<br>(FEC) on Secure Firewall 3100 fixed                 | When you set the FEC to Auto on the Secure Firewall 3100 fixed ports, the default type is now set to cl108-rs instead of cl74-fc for 25 GB SR, CSR, and LR transceivers.                                                                                                    |
| ports changed to cl108-rs from<br>cl74-fc for 25 GB+ SR, CSR, and LR<br>transceivers    | New/Modified screens: Configuration > Device Setup > Interface Settings > Interfaces > Edit Interface > Configure Hardware Properties > FEC Mode                                                                                                    |
| ASDM support for loopback                                                               | ASDM now supports loopback interfaces.                                                                                                    |
| interfaces                                                                              | New/Modified screens: Configuration > Device Setup > Interface Settings > Interfaces > Add Loopback Interface                                                                                                    |
| License Features                                                                        |                                                                                                    |
| ASA virtual permanent license<br>reservation support for the ASAv5<br>on KVM and VMware | A new command is available that you can execute to override the default PLR license<br>entitlement and request the Cisco Smart Software Manager (SSM) to issue an ASAv5 PLR<br>license when you are deploying ASAv with 2GB RAM on KVM and VMware. You can<br>modify the same command by adding the $\langle no \rangle$ form to revert the license entitlement from<br>ASAv5 to the default PLR license in correspondence to the RAM configuration. |
| VPN Features                                                                            |                                                                                                    |
| VTI loopback interface support                                                          | You can now set a loopback interface as the source interface for a VTI. Support has also been added to inherit the IP address from a loopback interface instead of a statically configured IP address. The loopback interface helps to overcome path failures. If an interface goes down, you can access all interfaces through the IP address assigned to the loopback interface.                                                                   |
|                                                                                         | New/Modified screens: Configuration > Device Setup > Interface Settings > Interfaces > Add VTI Interface > Advanced                                                                                                    |
| Dynamic Virtual Tunnel Interface<br>(dynamic VTI) support                               | The ASA is enhanced with dynamic VTI. A single dynamic VTI can replace several static VTI configurations on the hub. You can add new spokes to a hub without changing the hub configuration. Dynamic VTI supports dynamic (DHCP) spokes.                                                                                                    |
|                                                                                         | New/Modified screens: Configuration > Device Setup > Interface Settings > Interfaces > Add > DVTI Interface                                                                                                    |
| VTI support for EIGRP and OSPF                                                          | EIGRP and OSPFv2/v3 routing is now supported on the Virtual Tunnel Interface. You can<br>now use these routing protocol to share routing information and to route traffic flow through<br>VTI-based VPN tunnel between peers                                                                                                    |
| TLS 1.3 in Remote Access VPN                                                            | You can now use TLS 1.3 to encrypt remote access VPN connections.                                                                                                    |
|                                                                                         | TLS 1.3 adds support for the following ciphers:                                                                                                    |
|                                                                                         | • TLS_AES_128_GCM_SHA256                                                                                                    |
|                                                                                         | • TLS_CHACHA20_POLY1305_SHA256                                                                                                    |
|                                                                                         | • TLS_AES_256_GCM_SHA384                                                                                                    |
|                                                                                         | This feature requires Cisco Secure Client, Version 5.0.01242 and above.                                                                                                    |
|                                                                                         | New/Modified screens: Configuration > Device Management > Advanced > SSL Settings                                                                                                    |

| Feature                                             | Description                                                                                                    |
|-----------------------------------------------------|----------------------------------------------------------------------------------------------------|
| Dual Stack support for IKEv2<br>third-party clients | Secure Firewall ASA now supports dual stack IP request from IKEv2 third-party remote access VPN clients. If the third-party remote access VPN client requests for both IPv4 and IPv6 addresses, ASA can now assign both IP version addresses using multiple traffic selectors. This feature enables third-party remote access VPN clients to send IPv4 and IPv6 data traffic using the single IPsec tunnel. |
| Traffic selector for static VTI interface           | You can now assign a traffic selector for a static VTI interface.                                                                                                    |

# **Upgrade the Software**

This section provides the upgrade path information and a link to complete your upgrade.

## **ASA Upgrade Path**

To view your current version and model, use one of the following methods:

- ASDM: Choose Home > Device Dashboard > Device Information.
- CLI: Use the **show version** command.

This table provides upgrade paths for ASA. Some older versions require an intermediate upgrade before you can upgrade to a newer version. Recommended versions are in **bold**.

Note

Be sure to check the upgrade guidelines for each release between your starting version and your ending version. You may need to change your configuration before upgrading in some cases, or else you could experience an outage.

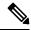

**Note** For guidance on security issues on the ASA, and which releases contain fixes for each issue, see the ASA Security Advisories.

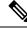

**Note** 9.18(x) was the final version for the Firepower 4110, 4120, 4140, 4150, and Security Modules SM-24, SM-36, and SM-44 for the Firepower 9300.

ASA 9.16(x) was the final version for the ASA 5506-X, 5508-X, and 5516-X.

ASA 9.14(x) was the final version for the ASA 5525-X, 5545-X, and 5555-X.

ASA 9.12(x) was the final version for the ASA 5512-X, 5515-X, 5585-X, and ASASM.

ASA 9.2(x) was the final version for the ASA 5505.

ASA 9.1(x) was the final version for the ASA 5510, 5520, 5540, 5550, and 5580.

| Current Version | Interim Upgrade Version | Target Version        |
|-----------------|-------------------------|-----------------------|
| 9.18(x)         | —                       | Any of the following: |
|                 |                         | $\rightarrow$ 9.19(x) |
| 9.17(x)         | —                       | Any of the following: |
|                 |                         | $\rightarrow$ 9.19(x) |
|                 |                         | $\rightarrow$ 9.18(x) |
| 9.16(x)         |                         | Any of the following: |
|                 |                         | $\rightarrow$ 9.19(x) |
|                 |                         | $\rightarrow$ 9.18(x) |
|                 |                         | $\rightarrow$ 9.17(x) |
| 9.15(x)         | —                       | Any of the following: |
|                 |                         | $\rightarrow$ 9.19(x) |
|                 |                         | $\rightarrow$ 9.18(x) |
|                 |                         | $\rightarrow$ 9.17(x) |
|                 |                         | $\rightarrow$ 9.16(x) |
| 9.14(x)         | —                       | Any of the following: |
|                 |                         | $\rightarrow$ 9.19(x) |
|                 |                         | $\rightarrow$ 9.18(x) |
|                 |                         | $\rightarrow$ 9.17(x) |
|                 |                         | $\rightarrow$ 9.16(x) |
|                 |                         | $\rightarrow$ 9.15(x) |
| 9.13(x)         | —                       | Any of the following: |
|                 |                         | $\rightarrow$ 9.19(x) |
|                 |                         | $\rightarrow$ 9.18(x) |
|                 |                         | $\rightarrow$ 9.17(x) |
|                 |                         | $\rightarrow$ 9.16(x) |
|                 |                         | $\rightarrow$ 9.15(x) |
|                 |                         | $\rightarrow$ 9.14(x) |

I

| Current Version | Interim Upgrade Version | Target Version        |
|-----------------|-------------------------|-----------------------|
| 9.12(x)         | —                       | Any of the following: |
|                 |                         | $\rightarrow$ 9.19(x) |
|                 |                         | $\rightarrow$ 9.18(x) |
|                 |                         | $\rightarrow$ 9.17(x) |
|                 |                         | $\rightarrow$ 9.16(x) |
|                 |                         | $\rightarrow$ 9.15(x) |
|                 |                         | $\rightarrow$ 9.14(x) |
| 9.10(x)         | —                       | Any of the following: |
|                 |                         | $\rightarrow$ 9.19(x) |
|                 |                         | $\rightarrow$ 9.18(x) |
|                 |                         | $\rightarrow$ 9.17(x) |
|                 |                         | $\rightarrow$ 9.16(x) |
|                 |                         | $\rightarrow$ 9.15(x) |
|                 |                         | $\rightarrow$ 9.14(x) |
|                 |                         | $\rightarrow$ 9.12(x) |
| 9.9(x)          |                         | Any of the following: |
|                 |                         | $\rightarrow$ 9.19(x) |
|                 |                         | $\rightarrow$ 9.18(x) |
|                 |                         | $\rightarrow$ 9.17(x) |
|                 |                         | $\rightarrow$ 9.16(x) |
|                 |                         | $\rightarrow$ 9.15(x) |
|                 |                         | $\rightarrow$ 9.14(x) |
|                 |                         | $\rightarrow$ 9.12(x) |

| Current Version | Interim Upgrade Version | Target Version        |
|-----------------|-------------------------|-----------------------|
| 9.8(x)          | —                       | Any of the following: |
|                 |                         | $\rightarrow$ 9.19(x) |
|                 |                         | $\rightarrow$ 9.18(x) |
|                 |                         | $\rightarrow$ 9.17(x) |
|                 |                         | $\rightarrow$ 9.16(x) |
|                 |                         | $\rightarrow$ 9.15(x) |
|                 |                         | $\rightarrow$ 9.14(x) |
|                 |                         | $\rightarrow$ 9.12(x) |
| 9.7(x)          | —                       | Any of the following: |
|                 |                         | → <b>9.19</b> (x)     |
|                 |                         | $\rightarrow$ 9.18(x) |
|                 |                         | $\rightarrow$ 9.17(x) |
|                 |                         | $\rightarrow$ 9.16(x) |
|                 |                         | $\rightarrow$ 9.15(x) |
|                 |                         | $\rightarrow$ 9.14(x) |
|                 |                         | $\rightarrow$ 9.12(x) |
|                 |                         | $\rightarrow$ 9.8(x)  |
| 9.6(x)          | _                       | Any of the following: |
|                 |                         | → <b>9.19</b> (x)     |
|                 |                         | $\rightarrow$ 9.18(x) |
|                 |                         | $\rightarrow$ 9.17(x) |
|                 |                         | $\rightarrow$ 9.16(x) |
|                 |                         | $\rightarrow$ 9.15(x) |
|                 |                         | $\rightarrow$ 9.14(x) |
|                 |                         | $\rightarrow$ 9.12(x) |
|                 |                         | $\rightarrow 9.8(x)$  |

| Current Version | Interim Upgrade Version | Target Version        |
|-----------------|-------------------------|-----------------------|
| 9.5(x)          | —                       | Any of the following: |
|                 |                         | $\rightarrow$ 9.19(x) |
|                 |                         | $\rightarrow$ 9.18(x) |
|                 |                         | $\rightarrow$ 9.17(x) |
|                 |                         | $\rightarrow$ 9.16(x) |
|                 |                         | $\rightarrow$ 9.15(x) |
|                 |                         | $\rightarrow$ 9.14(x) |
|                 |                         | $\rightarrow$ 9.12(x) |
|                 |                         | $\rightarrow$ 9.8(x)  |
| 9.4(x)          | —                       | Any of the following: |
|                 |                         | $\rightarrow$ 9.19(x) |
|                 |                         | $\rightarrow$ 9.18(x) |
|                 |                         | $\rightarrow$ 9.17(x) |
|                 |                         | $\rightarrow$ 9.16(x) |
|                 |                         | $\rightarrow$ 9.15(x) |
|                 |                         | $\rightarrow$ 9.14(x) |
|                 |                         | $\rightarrow$ 9.12(x) |
|                 |                         | $\rightarrow$ 9.8(x)  |
| 9.3(x)          | _                       | Any of the following: |
|                 |                         | $\rightarrow$ 9.19(x) |
|                 |                         | $\rightarrow$ 9.18(x) |
|                 |                         | $\rightarrow$ 9.17(x) |
|                 |                         | $\rightarrow$ 9.16(x) |
|                 |                         | $\rightarrow$ 9.15(x) |
|                 |                         | $\rightarrow$ 9.14(x) |
|                 |                         | $\rightarrow$ 9.12(x) |
|                 |                         | $\rightarrow$ 9.8(x)  |

| Current Version                         | Interim Upgrade Version | Target Version         |
|-----------------------------------------|-------------------------|------------------------|
| 9.2(x)                                  | —                       | Any of the following:  |
|                                         |                         | $\rightarrow$ 9.19(x)  |
|                                         |                         | $\rightarrow$ 9.18(x)  |
|                                         |                         | $\rightarrow$ 9.17(x)  |
|                                         |                         | $\rightarrow$ 9.16(x)  |
|                                         |                         | $\rightarrow$ 9.15(x)  |
|                                         |                         | $\rightarrow$ 9.14(x)  |
|                                         |                         | $\rightarrow$ 9.12(x)  |
|                                         |                         | $\rightarrow$ 9.8(x)   |
| 9.1(2), 9.1(3), 9.1(4), 9.1(5), 9.1(6), | _                       | Any of the following:  |
| or 9.1(7.4)                             |                         | $\rightarrow$ 9.14(x)  |
|                                         |                         | $\rightarrow$ 9.12(x)  |
|                                         |                         | $\rightarrow$ 9.8(x)   |
|                                         |                         | $\rightarrow$ 9.1(7.4) |
| 9.1(1)                                  | → 9.1(2)                | Any of the following:  |
|                                         |                         | $\rightarrow$ 9.14(x)  |
|                                         |                         | $\rightarrow$ 9.12(x)  |
|                                         |                         | $\rightarrow$ 9.8(x)   |
|                                         |                         | $\rightarrow$ 9.1(7.4) |
| 9.0(2), 9.0(3), or 9.0(4)               | _                       | Any of the following:  |
|                                         |                         | $\rightarrow$ 9.14(x)  |
|                                         |                         | $\rightarrow$ 9.12(x)  |
|                                         |                         | $\rightarrow$ 9.8(x)   |
|                                         |                         | $\rightarrow$ 9.6(x)   |
|                                         |                         | $\rightarrow$ 9.1(7.4) |
| 9.0(1)                                  | $\rightarrow$ 9.0(4)    | Any of the following:  |
|                                         |                         | $\rightarrow$ 9.14(x)  |
|                                         |                         | $\rightarrow$ 9.12(x)  |
|                                         |                         | $\rightarrow$ 9.8(x)   |
|                                         |                         | $\rightarrow$ 9.1(7.4) |
|                                         |                         |                        |

| Current Version       | Interim Upgrade Version | Target Version         |
|-----------------------|-------------------------|------------------------|
| 8.6(1)                | $\rightarrow$ 9.0(4)    | Any of the following:  |
|                       |                         | $\rightarrow$ 9.14(x)  |
|                       |                         | $\rightarrow$ 9.12(x)  |
|                       |                         | $\rightarrow$ 9.8(x)   |
|                       |                         | $\rightarrow$ 9.1(7.4) |
| 8.5(1)                | $\rightarrow$ 9.0(4)    | Any of the following:  |
|                       |                         | $\rightarrow$ 9.12(x)  |
|                       |                         | $\rightarrow$ 9.8(x)   |
|                       |                         | $\rightarrow$ 9.1(7.4) |
| 8.4(5+)               |                         | Any of the following:  |
|                       |                         | $\rightarrow$ 9.12(x)  |
|                       |                         | $\rightarrow$ 9.8(x)   |
|                       |                         | $\rightarrow$ 9.1(7.4) |
|                       |                         | $\rightarrow$ 9.0(4)   |
| 8.4(1) through 8.4(4) | $\rightarrow$ 9.0(4)    | $\rightarrow$ 9.12(x)  |
|                       |                         | $\rightarrow$ 9.8(x)   |
|                       |                         | $\rightarrow$ 9.1(7.4) |
| 8.3(x)                | $\rightarrow$ 9.0(4)    | Any of the following:  |
|                       |                         | $\rightarrow$ 9.12(x)  |
|                       |                         | $\rightarrow$ 9.8(x)   |
|                       |                         | $\rightarrow$ 9.1(7.4) |
| 8.2(x) and earlier    | $\rightarrow$ 9.0(4)    | Any of the following:  |
|                       |                         | $\rightarrow$ 9.12(x)  |
|                       |                         | $\rightarrow$ 9.8(x)   |
|                       |                         | $\rightarrow$ 9.1(7.4) |

# Upgrade Link

To complete your upgrade, see the ASA upgrade guide.

# **Open and Resolved Bugs**

The open and resolved bugs for this release are accessible through the Cisco Bug Search Tool. This web-based tool provides you with access to the Cisco bug tracking system, which maintains information about bugs and vulnerabilities in this product and other Cisco hardware and software products.

**Note** You must have a Cisco.com account to log in and access the Cisco Bug Search Tool. If you do not have one, you can register for an account. If you do not have a Cisco support contract, you can only look up bugs by ID; you cannot run searches.

For more information about the Cisco Bug Search Tool, see the Bug Search Tool Help & FAQ.

## **Open Bugs**

This section lists open bugs in each version.

#### **Open Bugs in Version 7.19(1.95)**

The following table lists select open bugs at the time of this Release Note publication.

| Identifier | Headline                                                                               |
|------------|----------------------------------------------------------------------------------------|
| CSCwc48458 | Anyconnect authenticated user not showing in GET results for /api/monitoring/authusers |

#### Open Bugs in Version 7.19(1.90)

The following table lists select open bugs at the time of this Release Note publication.

| Identifier | Headline                                                                               |
|------------|----------------------------------------------------------------------------------------|
| CSCwc48458 | Anyconnect authenticated user not showing in GET results for /api/monitoring/authusers |
| CSCwd58653 | ASDM initial connection/load time increased                                            |

#### **Open Bugs in Version 7.19(1)**

The following table lists select open bugs at the time of this Release Note publication.

| Identifier | Headline                                                                               |
|------------|----------------------------------------------------------------------------------------|
| CSCwc48458 | Anyconnect authenticated user not showing in GET results for /api/monitoring/authusers |
| CSCwd58653 | ASDM initial connection/load time increased                                            |

## **Resolved Bugs**

This section lists resolved bugs per release.

#### **Resolved Bugs in Version 7.19(1.95)**

The following table lists select resolved bugs at the time of this Release Note publication.

| Identifier | Headline                                                                                       |
|------------|------------------------------------------------------------------------------------------------|
| CSCwd58653 | ASDM initial connection/load time increased                                                    |
| CSCwd85545 | ASDM will delete all class-map configuration due delete class-map ACL that configured from CLI |
| CSCwd98702 | "Where used" option in ASDM not working                                                        |
| CSCwe00348 | Unable to update hostscan file from ASDM ,Unable to edit the DAP if we install hostscan image  |
| CSCwe34665 | Unable to Edit the ACL objects if it is already in use, getting the exception.                 |
| CSCwe52019 | ASDM Fails to Launch with security exception error - invalid SHA1 signature file               |
| CSCwf74697 | ASDM version 7.19.1.94 openJRE version file in the backend still showing OracleJRE version     |

#### **Resolved Bugs in Version 7.19(1.90)**

There were no resolved bugs in this release.

#### **Resolved Bugs in Version 7.19(1)**

The following table lists select resolved bugs at the time of this Release Note publication.

| Identifier | Headline                                                                        |  |
|------------|---------------------------------------------------------------------------------|--|
| CSCwc21296 | Cisco ASDM MSI Installer Not Properly Signed                                    |  |
| CSCwc63675 | Some contexts of the ASA are not sending logs to the real time logs of the ASDM |  |
| CSCwc84975 | SAML configuration is not persistent in ASDM.                                   |  |
| CSCwd16386 | ASDM:DAP config missing AAA Attributes type (Radius/LDAP)                       |  |
| CSCwd19658 | ASDM incorrectly sets the default group to DH 5 for IKEv1 Site-to-Site VPN      |  |

# **End-User License Agreement**

For information on the end-user license agreement, go to http://www.cisco.com/go/warranty.

# **Related Documentation**

For additional information on the ASA, see Navigating the Cisco Secure Firewall ASA Series Documentation.

The documentation set for this product strives to use bias-free language. For purposes of this documentation set, bias-free is defined as language that does not imply discrimination based on age, disability, gender, racial identity, ethnic identity, sexual orientation, socioeconomic status, and intersectionality. Exceptions may be present in the documentation due to language that is hardcoded in the user interfaces of the product software, language used based on standards documentation, or language that is used by a referenced third-party product.

Cisco and the Cisco logo are trademarks or registered trademarks of Cisco and/or its affiliates in the U.S. and other countries. To view a list of Cisco trademarks, go to this URL: https://www.cisco.com/c/en/us/about/legal/trademarks.html. Third-party trademarks mentioned are the property of their respective owners. The use of the word partner does not imply a partnership relationship between Cisco and any other company. (1721R)

© 2023 Cisco Systems, Inc. All rights reserved.